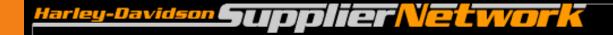

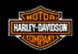

# P & A Supplier Label Printing Supplier Setup Process

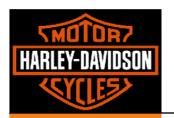

# **Table of Contents**

| • | Introduction                                    | 3  |
|---|-------------------------------------------------|----|
| • | Supplier Access Steps                           | 4  |
| • | Business Requirements                           | 5  |
| • | Environment Setup                               | 6  |
| • | Post Implementation – Supplier Responsibilities | 9  |
| • | Ordering Label Stock                            | 10 |
| • | References                                      | 11 |

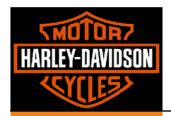

### Introduction

#### Purpose

 This document provides a guide on what is required to setup a supplier to perform Retail Label Printing through the Contract Packaging application, accessible through H-DSN.

#### Definitions

- Harley-Davidson Supplier Network
- Contract Packaging: Application that allows suppliers to perform necessary business transactions against legacy systems without the need for direct access to H-D network. This includes Retail Label Printing.
- Remote Print Manager (RPM): software installed on a Windows based server or PC at the supplier location. It accepts print files from HOST system and allows manipulation management of print files.

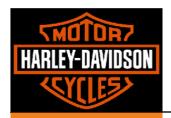

# **Supplier Access Steps**

### H-DSN Supplier

- Supplier must be a current H-DSN supplier or be implemented successfully
- Registration can be initiated by the buyer/planner by going to the H-DSN public menu and registering online. A valid pre-approved supplier ID is required.
- H-DSN url: https://www.h-dsn.com/

#### Contract Packaging (Label Printing) Access

- A request is submitted in H-DSN for Label Printing access
  - Log on to H-DSN
  - Click on "Contact Us" on the column to the left
  - Fill out the request to specifications
- The request must include the following:
  - Supplier contact information
  - P&A purchasing representative.
  - The IP address where the RPM software will be installed. The IP address must be accessible through the firewall.
- Both the supplier and the P&A purchasing representative will be notified when setup is complete.

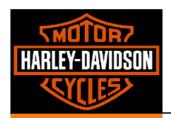

# **Business Requirements**

### Retail Packaging

 Suppliers must be able to perform the retail packaging for their products for this label printing capability to work.

### Signed Master Supplier Agreement (MSA)

- The Master Supplier Agreement includes a section forbidding the misuse of the H-D trademark.
- Since we will be providing suppliers with our electronic versions of our trademarks, we need to ensure that the H-D icons will only be used for printing labels.

#### Purchase Remote Print Manager (RPM)

- RPM software is needed to print the Harley-Davidson labels to standards.
- Maintenance of the RPM software requires a small annual fee.
- Software Information:
  - Elite supports 99 printers, designed for Windows NT/2000/XP/2003
  - Select supports 24 printers, designed for Windows NT/2000/XP/2003
  - Contact RPM directly through their website: <a href="http://lpd.brooksnet.com">http://lpd.brooksnet.com</a>

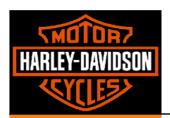

## **Environment Setup**

#### RPM - Remote Print Manager

- The supplier will purchase software directly from Brooks Internet Software, Inc and be responsible for all software and maintenance related costs, maintenance and back-ups related to this software.
- The software can be downloaded from the brooksnet.com website. The supplier will
  receive a welcome letter after the purchase with download and install instructions as
  well as the license key.
- As part of the software download the supplier will receive softcopy manuals that contain detailed information on the software functionality and setup processes.
- Remote Print Manager (RPM) must be loaded on a machine that has network access to the zebra printer(s) to be used.
- A print queue must be created for each facility that will be receiving printer output.
  - The print queue name will be provided by the applications support team as it
    must match the queue name setup on the Harley-Davidson host system
  - The Harley-Davidson print queue will be directly pointed to the IP address of the server on which the RPM software is installed. This IP address must be accessible through the firewall.

#### Barcode Thermal Printer

- Zebra printers is an industry standard for thermal bar code printers and these printers meet Harley-Davidson's standards.
- Printer must be able to print at 300 DPI (Dots Per Inch)
- Currently only the Zebra Model 170Xi has been tested and approved to meet standards
- Contact Zebra or a similar company to purchase a printer if necessary.

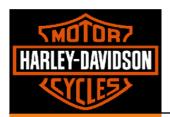

# **Environment Setup (cont.)**

### Harley-Davidson Icons

- Harley-Davidson Icons must be acquired in order to print H-D labels. They will be given to the supplier through the Packaging Team
- Buyer/Planner must contact the P&A Packaging Engineer or Marketing for electronic copy of the icons
- Buyer/Planner must verify that the supplier has signed a Master Supplier Agreement (MSA) before the icons can be issued.
- Packaging team member will send a zip file with the icons to the buyer/planner

### Loading Icons onto Printer

- Harley-Davidson icons must be loaded on the zebra printer.
- The buyer/planner will provide the supplier with the file 'grapics.tab' which can be located in the attached files
  - This file is the script to load the icons on the printer
- Use Notepad to open and change the 'grapics.tab' file.
- The supplier will need to replace the H-D server name ('hdmcxxxxxx1') and the H-D printer name (ENG-Yellow\_74-Zebra\_140xiII-1) with the supplier's server and printer name
- Save the file with an extension of '.bat'
- Double click the newly saved 'grapics.bat' file to run it.

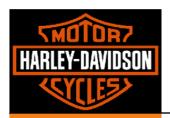

# **Environment Setup (cont.)**

#### Formatting Printer to Print Labels

• Work with Zebra to format printer to print H-D labels correctly.

#### Label Verification Process

- Before the supplier is permitted to use printed labels, the supplier's label must meet the H-D inbound packaging standards.
  - Reference the "Packaging System Requirements "Packaging and Labeling Standards For Inbound Parts and Accessories" document on H-DSN for the specifications
    - H-DSN > Menu > General Business Information > Packaging Specifications
- Suppliers will submit a minimum of 10 label samples to the lead buyer/planner for review prior to printing their own labels. Without scan approval, suppliers should not print labels.
  - Have the supplier ship the label samples to the lead Buyer/Planner
- Scanning of the label samples will be done at Juneau by the packaging engineering group.
- Harley-Davidson will provide a response back to the supplier three business days after the receipt of the label samples.
- If failure occurs the packaging engineering group will specify which dimensions of quality failed and will work with the supplier to determine a resolution.

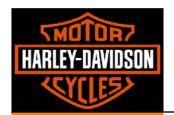

# Post Implementation – Supplier Responsibilities

### Precautionary Measures

- Ensure that extra copies of RPM and other backups are kept off site in the situation of disaster
- Perform maintenance of printers to ensure proper performance
  - Includes: Cleaning printer heads and replacing ribbon
- Sample test printed labels from each order to ensure readability.
- If RPM software is moved to a different Server move the HD Icon file to the same server.
- If the software is moved to a new server or the IP address of the server is changed you
  must notify HD of the new IP address.

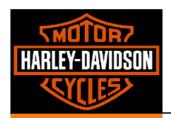

# Ordering Label Stock

### Ordering Labels

- Suppliers can order blank label stock through Advance Label Technology, Inc. while printed labels will continue to be ordered through USI.
- The cost of the labels will be paid for by Harley-Davidson but the freight will be paid for by the supplier.

### Minimum Order Quantity

- Minimum Order Quantity for the Small Plain and Large Display labels is 1 case.
  - 1 case = 2 rolls x 4000 Small Plain labels/roll = 8000 Small Plain Labels
  - 1 case = 4 rolls x 2000 large display labels/roll = 8000 Large Display Labels

#### Label Stock Levels

 Do not hold or order more than 3 months supply of Label Stock unless the 3 month supply is less than the minimum order quantity.

#### Purchasing Representative

- Orders can be placed through Advance Label Technology, Inc. via phone, e-mail, or fax.
- Debra Kailer is the contact for ordering labels.
  - Phone: (262) 673-3008
  - E-mail: advancelabel@nconnect.net
  - Fax: (262) 673-3009

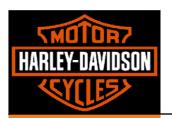

# Ordering Label Stock (cont.)

### • Ordering Requirements

- Orders must include:
   Stock number(s),
   description, quantity,
   shipping code,
   supplier's name,
   contact person's name,
   and shipping address.
- Reference the list of Stock number(s) and Description

| Labels       |                        |  |
|--------------|------------------------|--|
| STOCK NUMBER | DESCRIPTION            |  |
| -PKG002065   | SMALL PLAIN            |  |
| -PKG002147   | LARGE PLAIN            |  |
| -PKG002149   | LIGHT BLUE BUELL       |  |
| -PKG002150   | FGC WHITE 4 X 4        |  |
| -PKG002152   | FGC YELLOW 4 X 4       |  |
| -PKG002153A  | BLUE MULTIFIT          |  |
| -PKG002154A  | YELLOW SPORTSTER       |  |
| -PKG002155A  | RED DYNA               |  |
| -PKG002156A  | PURPLE SOFTAIL         |  |
| -PKG002157A  | GREEN TOURING          |  |
| -PKG0002158A | BLACK MOTORPARTS       |  |
| -PKG002159A  | BUELL DISPLAY LABEL    |  |
| -PKG002160A  | GRAY, VRSC             |  |
| -PKG002162A  | SCREAMIN EAGLE DISPLAY |  |

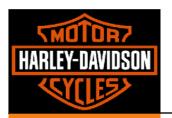

## References

- Contract Packing User Guide: available on-line through the application in H-DSN. This guide will provide the user with a step by step instruction on how to print labels through the application.
- Remote Print Manager Application manual available for download from the brooksnet.com web site.
- Packaging System Requirements Packaging and Labeling Standards For Inbound Parts and Accessories: available on-line through H-DSN.